**Autor práce: Jan RUSSNÁK kontakt:** *russnak@mail.muni.cz* **Vedoucí práce: RNDr. Tomáš ŘEZNÍK, Ph.D. Masarykova univerzita, Přírodovědecká fakulta, Geografický ústav**

### **Zpracování podkladových dat a tvorba 3D modelu terénu**

Prvním krokem zpracování byla konverze všech zdrojových dat do formátu SHP. Kombinací všech podkladů byly postupně digitalizovány vnější prvky každé z budov. Roztříděním bodů a jejich spojováním vznikaly vrstvy dílčích ploch, linií či bodů.

knihovna, aula skleníky

n a bar a thogail bha a tha bha bha an tha bha an chan an an an thogail

Hlavním cílem práce bylo s využitím podkladových dat sestavit 3D model vybrané části areálu Přírodovědecké fakulty Masarykovy univerzity. Kromě samotného modelování jednotlivých staveb, bylo stěžejním požadavkem opatřit fasády fotorealistickými texturami. Musel tak být pořízen obrazový materiál pro potažení každé vnější stěny všech budov v areálu. Pro vyplnění vnějších prostor fakulty bodovými objekty byly použity veřejně dostupné databáze 3D symbolů, avšak zároveň byla testována i možnost tvorby vlastního symbolu. Za účelem zpřístupnění modelu širšímu spektru uživatelů bez speciálních GIS byly využity k prezentaci výsledků i volně dostupné formáty. Primárním modelovacím nástrojem byla vizualizační aplikace ArcScene platformy ArcGIS. Pro některé dílčí kroky bylo využito interakce mezi aplikacemi ArcScene a SketchUp. Obr. 1 Plán Přírodovědecké fakulty Masarykovy univerzity

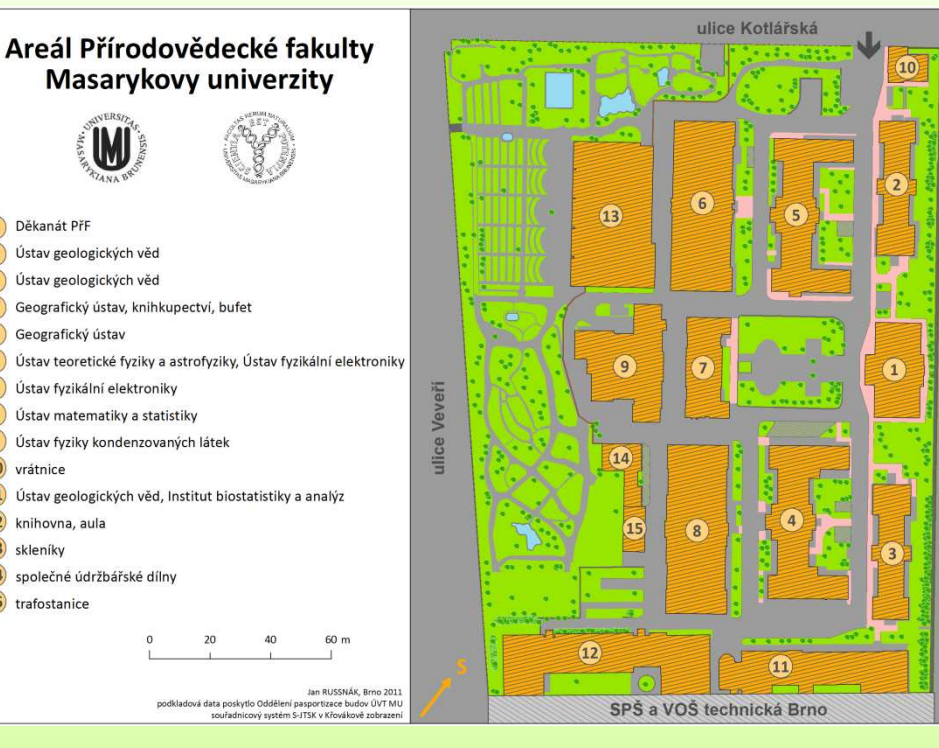

Z výškových dat byl následně vytvořen modelu terénu, který se zídkami a schody vytvořil prostředí pro jednotlivé budovy. Pro model terénu bylo využito konstrukce sítě nepravidelných trojúhelníků TIN. Tvorba TINu probíhala v prostředí ArcMap a jeho vizualizace v aplikaci ArcScene, přičemž pro práci s 3D daty je nutná instalace extenze 3D Analyst. Chceme-li ve výsledném modelu dosáhnout např. rovné vozovky, je třeba vstupní bodové pole doplnit terénními hranami, které mají být zachovány. Tyto hrany jsou označovány jako Terrain Intersection Curve (TIC). Jedná se o křivky na povrchu modelu vzniklé průnikem vertikálních rovin s povrchem. Výsledný model terénu tak vznikl z bodového pole výšek doplněného výškovými liniemi TIC. Z celkového TINu, pak byly vyříznuty plochy představující budovy.

# **3D model areálu Přírodovědecké fakulty Masarykovy univerzity**

**(diplomová práce) Jan RUSSNÁK**

# **Úvod**

### **Podkladová data**

Jako podkladová data byl využit stavební pasport ve formě geodatabáze ve formátu MDB, technické stavební výkresy jednotlivých budov ve formátu DWG a rovněž v DWG plán celého areálu Přírodovědecké fakulty včetně přilehlé botanické zahrady. Stavební výkresy obsahovaly pro každou hladinu půdorysný plán se stavebními prvky, bočními pohledy a řezy budovami. Z plánu areálu byly převzaty především výšky a topologické informace o poloze vnějších prostor. Geodatabáze ve formátu MDB obsahovaly stěny, schodiště, okna, dveře.

V důsledku nedostatečného rozsahu a aktuálnosti podkladových dat musely být vybrané části areálu doměřeny totální stanicí. Od bodů podrobného polohového bodového pole a základního výškového bodového pole byl veden polygonový pořad z nedalekého Konečného náměstí do areálu Přírodovědecké fakulty. Na jejím území pak vznikl uzavřený polygonový pořad stanovisek, z nichž byly zaměřovány jednotlivé objekty v areálu.

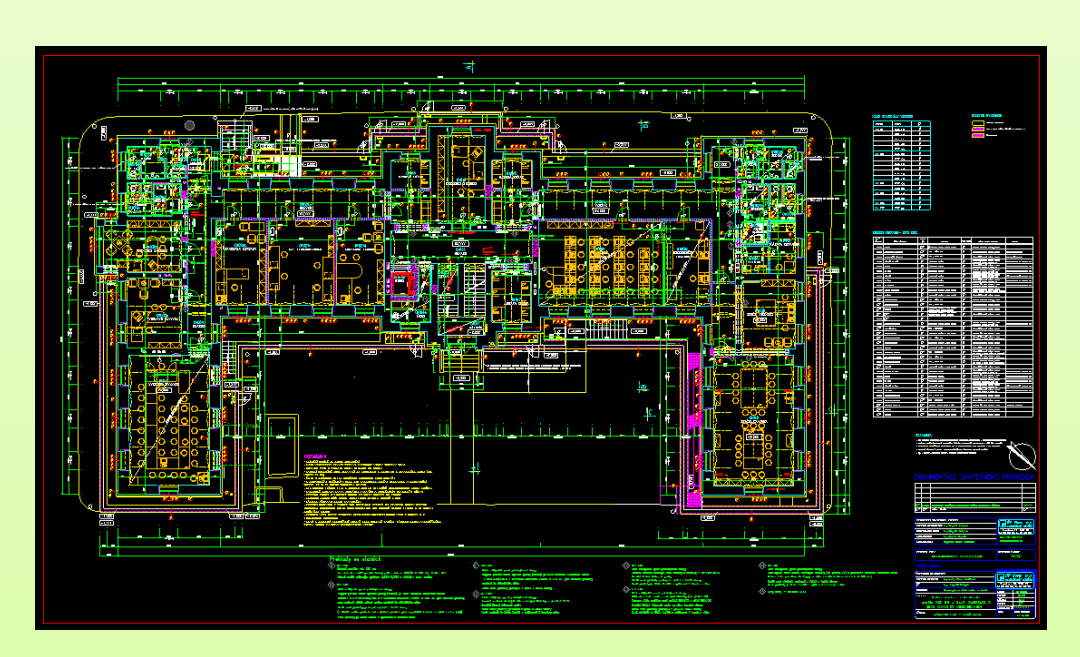

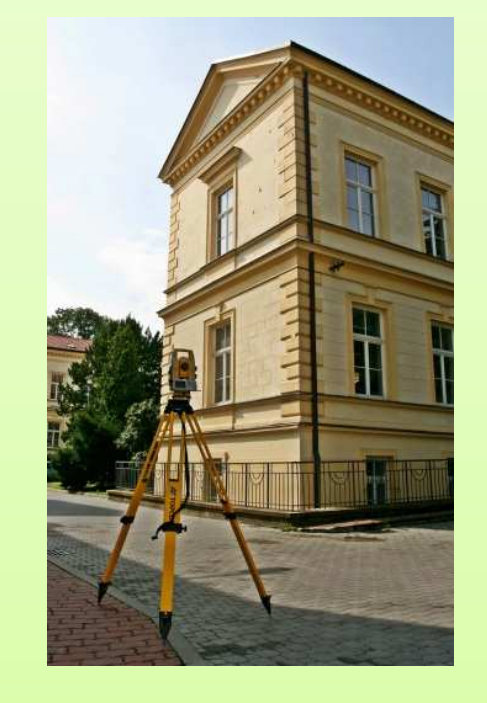

Obr. 2 a 3 Ukázka podkladových dat – DWG stavební výkres a totální stanice zapůjčená Geografickým ústavem

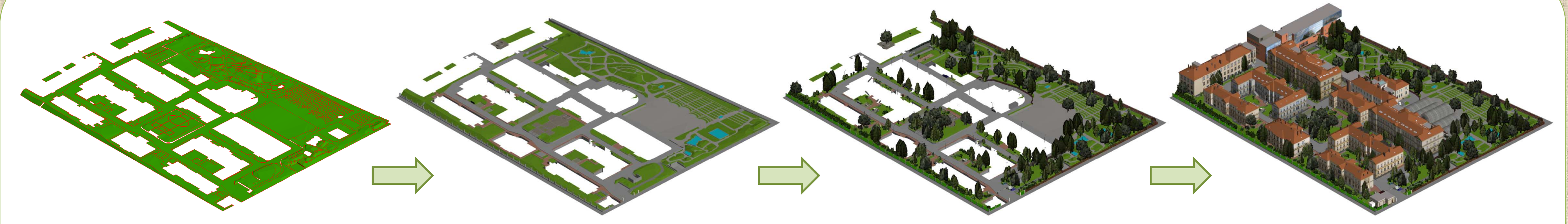

Obr. 4 Digitální model terénu TIN s výškovými liniemi boln. 5 TIN potažený texturami podle jednotlivých povrchů doplněný zídkami a schody Obr. 6 Texturovaný TIN doplněný o 3D symboly Obr. 7 Výsledný 3D model Přírodovědecké

#### **Tvorba bezešvých textur a texturování terénu**

Vytvořený TIN je pro reálný vzhled potřeba obarvit do skutečné podoby. Jednoduché obarvení je však pro vyšší stupeň detailu vhodné nahradit realistickou texturou. Jelikož nebyly s výjimkou trávy nalezeny textury odpovídající skutečně použitým druhům dlažeb, bylo potřeba tyto textury vytvořit. Při tom bylo požadováno, aby dlaždice textur tvořily bezešvý homogenní povrch. Při vytváření návaznosti dlaždic se vstupní dlaždice rozdělí do kvadrantů a ty se přeskupí tak, jakoby vedle sebe ležely čtyři vstupní dlaždice. Křižný středový spoj je poté grafickými úpravami retušován tak, aby prakticky zcela zmizel. Z fotografií jednotlivých typů dlažeb tak vznikly na sebe navazující díly všech povrchů v areálu..

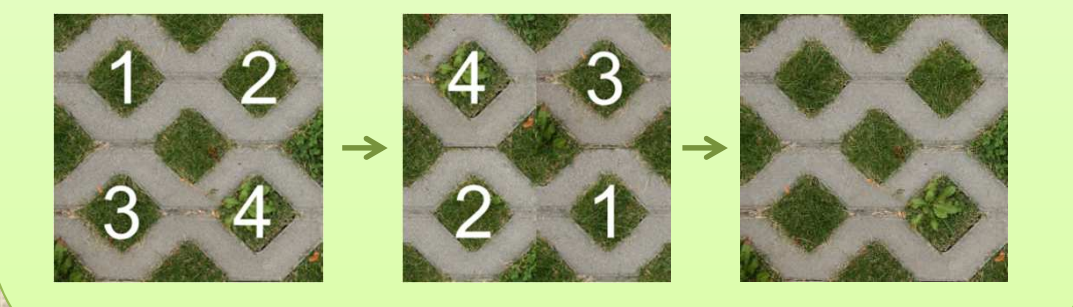

Obr. 4 Princip tvorby dlaždice bezešvé textury

## **3D bodové symboly**

Většina modelovacích prostředí disponuje knihovnou bodových 3D symbolů. Ty ale samozřejmé nenabízí takové symboly, které by zcela odpovídaly reálným objektům v terénu. Model v této práci postihuje co nejkomplexněji všechny objekty areálu s nižším zřetelem na skutečný vzhled. Pokud nějaký objekt není zahrnut v knihovně symbolů nebo je natolik specifický, že jej nelze nahradit podobným, lze si tento symbol vytvořit. ArcScene od verze ArcGIS 9.3 umožňuje importovat soubory pěti 3D formátů (COLLADA, SKP, 3DS, OpenFlight, VRML). Ve vzniklém modelu byly využity 3D symboly z databáze ArcScene, z veřejně dostupné knihovny 3D modelů 3D Warehouse a vlastní 3D symboly. Vytvořené v prostředí SketchUp a pomocí formátu COLLADA použity jako bodové prostorové znaky.

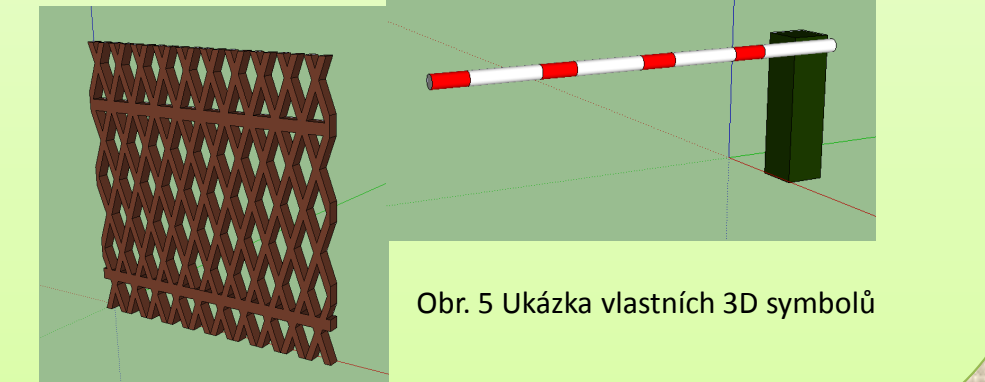

#### **Modelování budov a tvorba fotorealistických textur**

Pro modelování budov nabízí ArcScene funkci Extrusion, kdy z půdorysu a známé výšky vzniká model budovy. Z pohledových DWG výkresů byla odečtena nadmořská výška budov, výška samotných budov, komínů i sedlových střech. ArcScene neumožňuje potažení stěn vlastními texturami. Tuto funkci velice dobře podporuje nástroj SketchUp. Spolupráce mezi nimi funguje s využitím formátů Multipatch a COLLADA. SketchUp pak umožňuje model z ArcScene jakkoliv upravovat, vylepšovat a texturovat vlastními snímky. Díky tomu mohou vzniknout velmi komplexní modely i složitějších budov jako např. skleníků v botanické zahradě. Vyfotografovat stěnu domu tak, aby byla přímo použitelná jako její textura v důsledku perspektivy a

nedostatku prostoru prakticky nelze. Každá větší i menší stěna všech budov tak musela být vytvořena samostatně jako mozaika podkladové barvy, konkrétních oken a dveří, říms, příslušných cedulí a jiných prvků na stěnách budov.

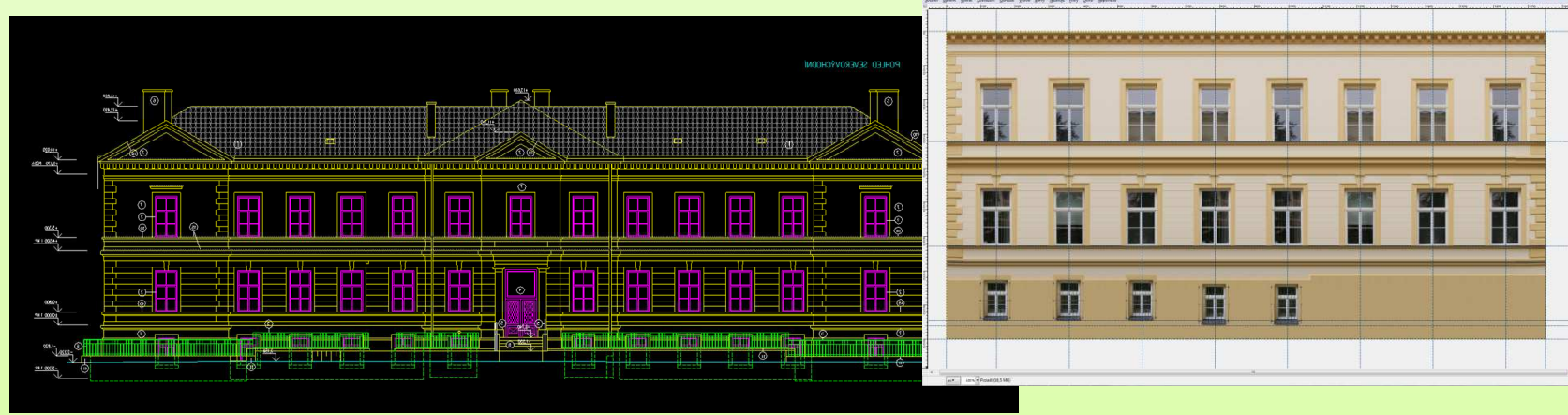

Obr. 5 a 6 Ukázka pohledového DWG výkresu a mozaika oken, říms apod. pro použití jako textury jedné z budov

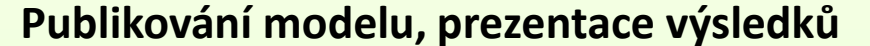

Model v ArcScene je uložen v souboru ESRI ArcScene Document (\*.sxd) otevíratelným a editovatelným pouze tímto nástrojem. Jediným možným formátem, do něhož lze 3D scéna v ArcScene exportovat je VRML. Jako technologie, jak prezentovat vytvořený model širšímu spektru uživatelů, byly zvoleny 3D PDF a transformace do KMZ pro prostředí Google Earth. Zjednodušený model areálu ve formátu 3D PDF byl vytvořen pomocí nástroje FME Desktop. Nejprve byl vytvořen z výškové bodové a liniové vrstvy model terénu ve formátu TIN. Ten byl následně texturován ortofotosnímkem areálu fakulty. Do tohoto prostředí byly pak postupně umístěny jednotlivé budovy ve formátu Multipatch.

Obr. 7 a 8 Zjednodušený model ve formátu KMZ v prostředí Google Earth a zjednodušený model ve formátu 3D PDF

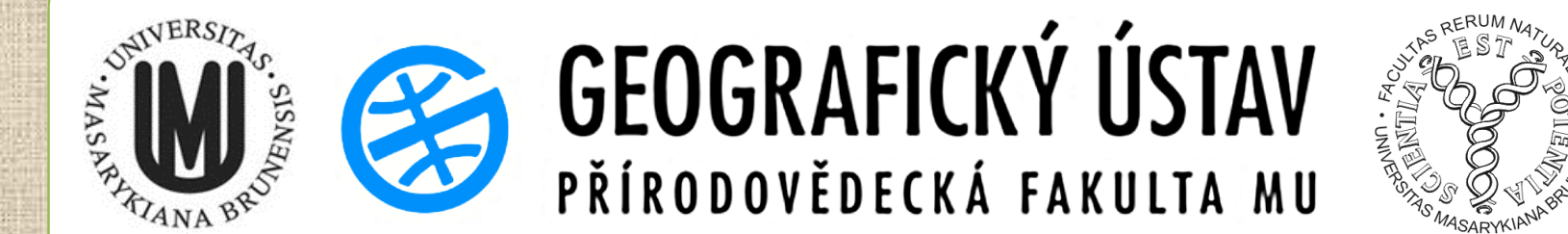

#### **Použitý hardware**

Intel(R) Core(TM)2 CPU 1.66GHz, 2.00GB RAM **Použitý software** ArcGIS Desktop 9.3, ArcGIS Desktop 10.0, MicroStation PowerDraft XM Edition, SketchUp 8,

Google Earth, Zoner Photo Studio 12, Gimp 2.6.11, FME Desktop, MS Office 2010

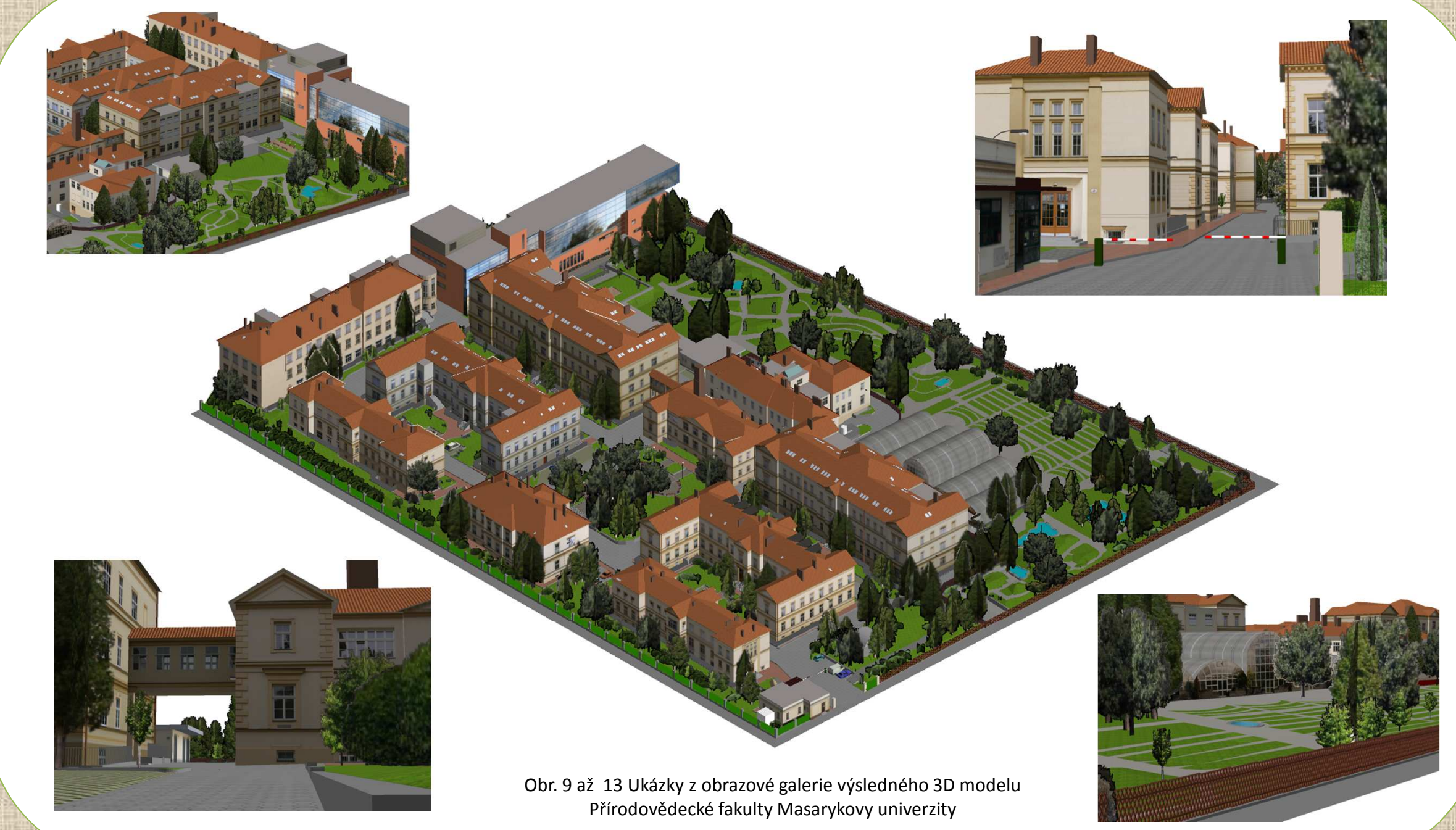

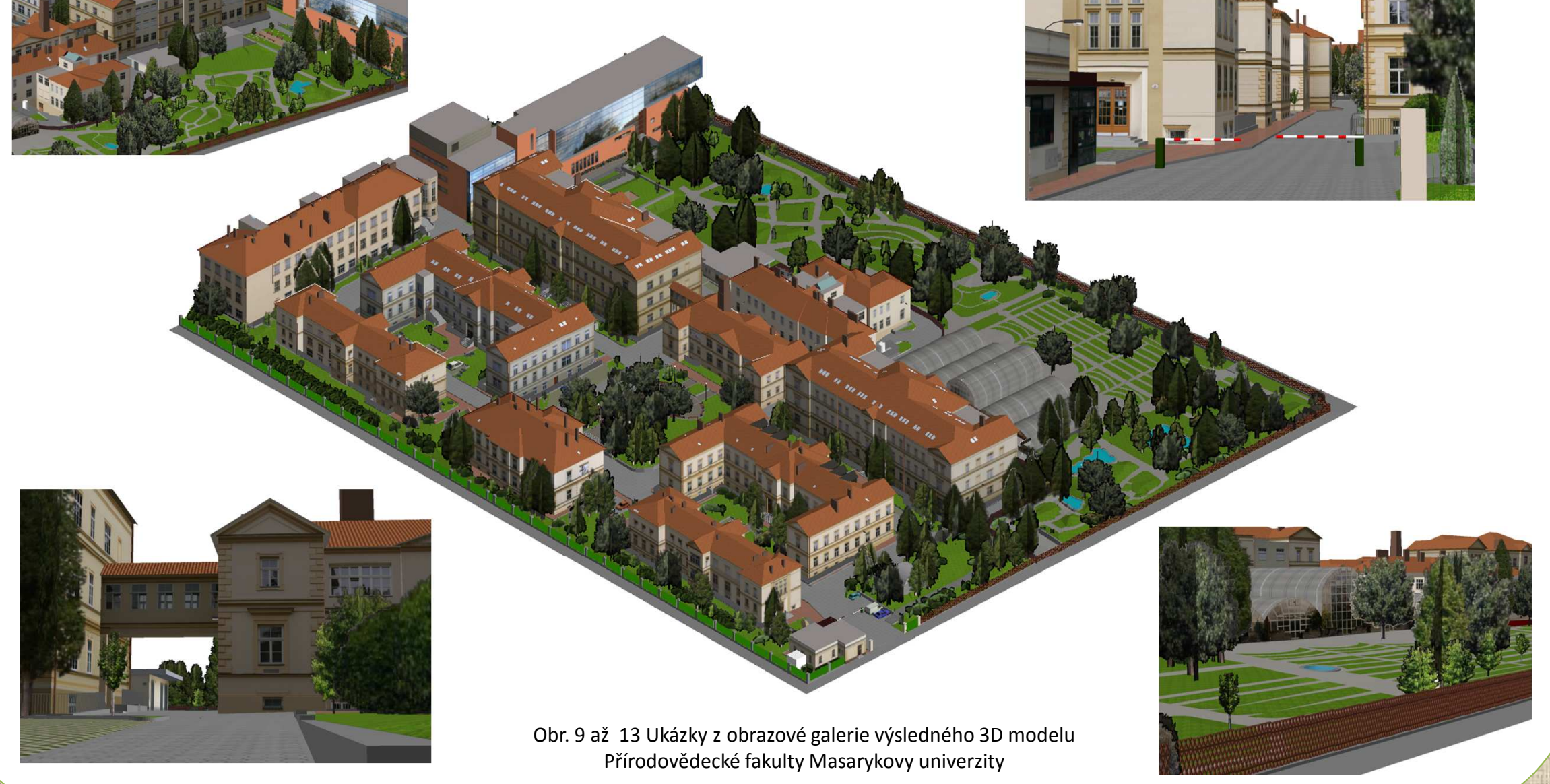

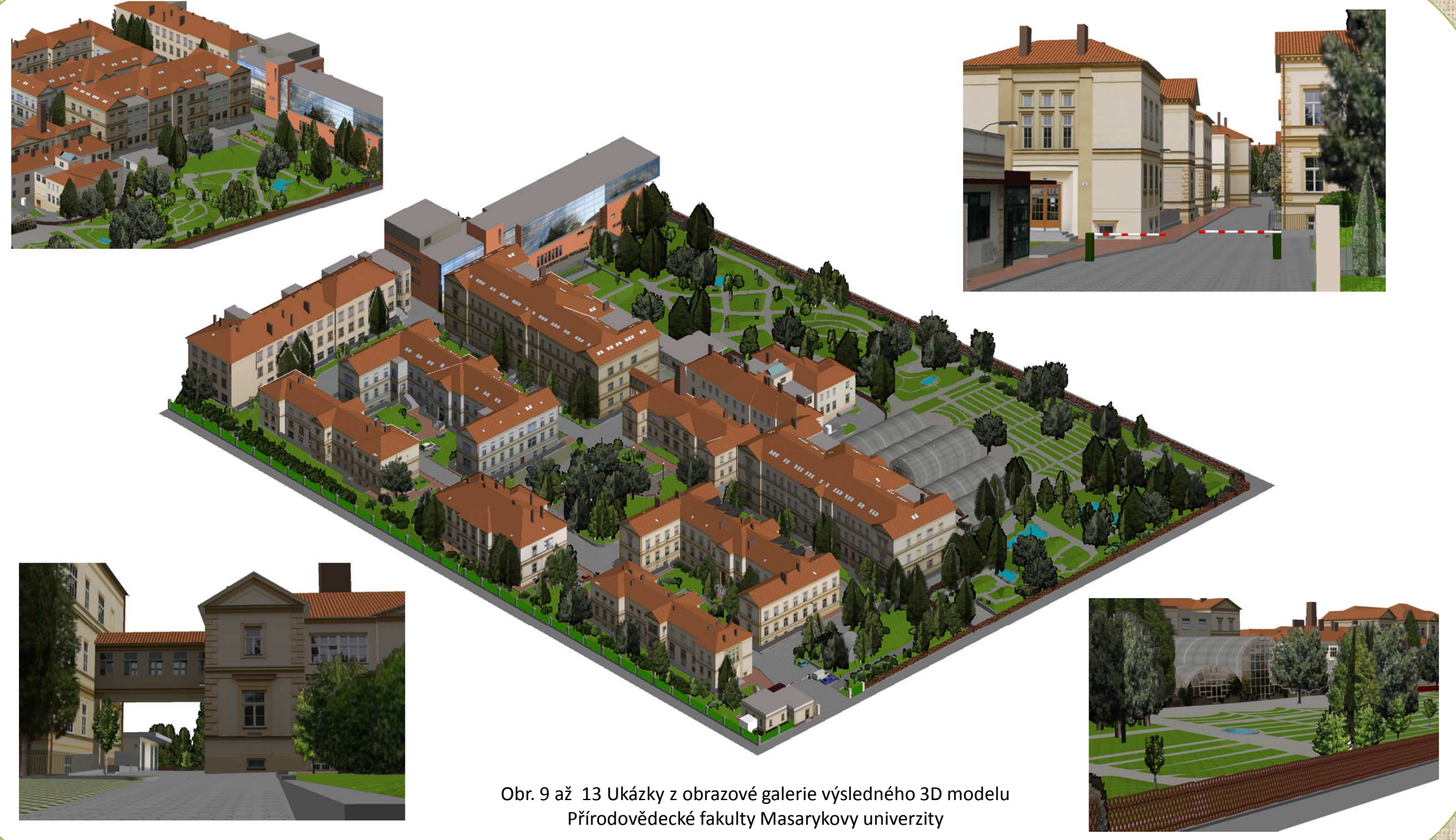

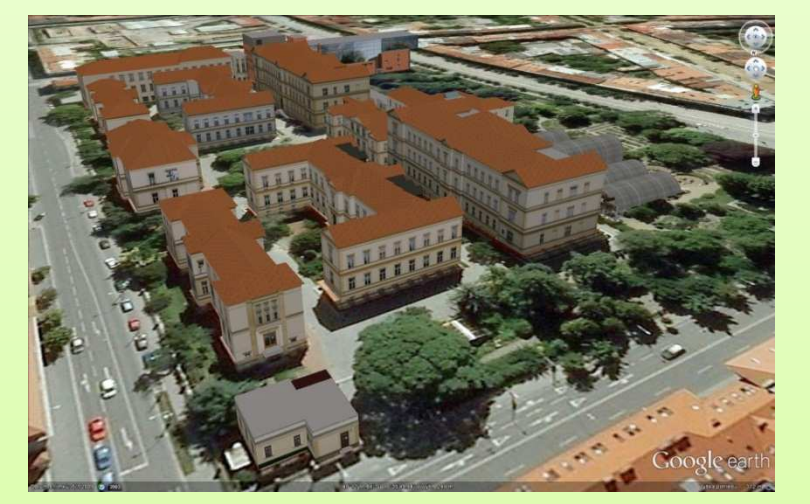

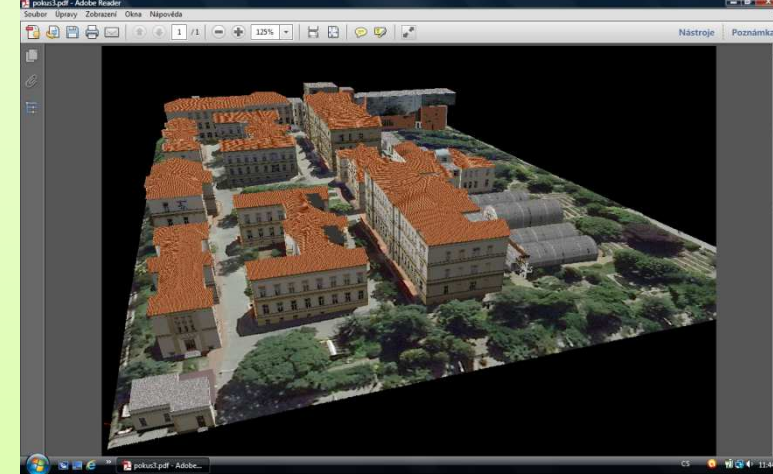